## **Manual**

#### **Submissão de Projeto de Monitoria**

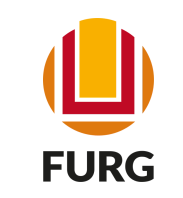

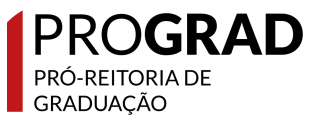

### Monitoria

Entende-se por Monitoria a atividade de ensino desempenhada por estudante de Graduação, sob a orientação de docente, com o objetivo de contribuir para o desenvolvimento do processo de ensinar e de aprender, respeitando a natureza da oferta da(s) disciplina(s). Como alguns objetivos da Monitoria, têm-se:

- contribuir para a qualidade dos Cursos de Graduação da FURG, através da inserção de acadêmicos em atividades e ações de ensino que visem evitar a retenção de estudantes no seu percurso curricular, bem como prevenir a evasão e o abandono do curso;
- possibilitar a criação de métodos e instrumentos didáticopedagógicos;
- propiciar maior engajamento dos estudantes nas atividades acadêmicas de ensino;

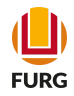

#### Quem pode submeter proposta de Monitoria?

Docentes da Universidade

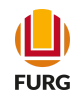

## Submissão

# Etapa 1

Acesse o Sistema Acadêmico [\(www.sistemas.furg.br](https://api.furg.br/account/login)) e escolha no Menu a aplicação Bolsas -> EPEC/Monitoria

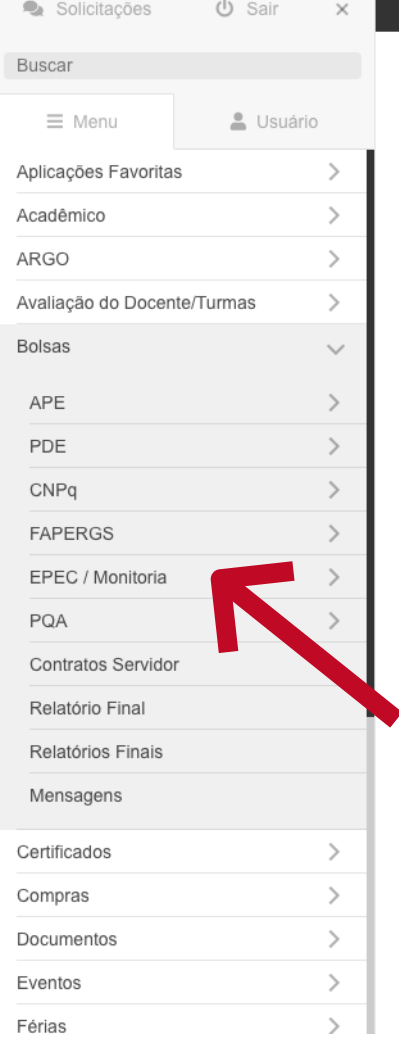

#### **U**FURG Universidade<br>Federal do Rio Grande

#### **FURG**

Universidade Federal do Rio Grande - FURG

Seu último acesso: 15/10/2021 às 15:51

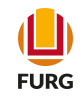

#### No Submenu clique em Inscrição de Projetos

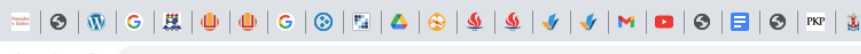

 $\rightarrow$   $\text{C}$   $\blacksquare$  sistemas.furg.br/aplicacoes/frame/index.php?\_sfoid=1634561667354  $\leftarrow$ 

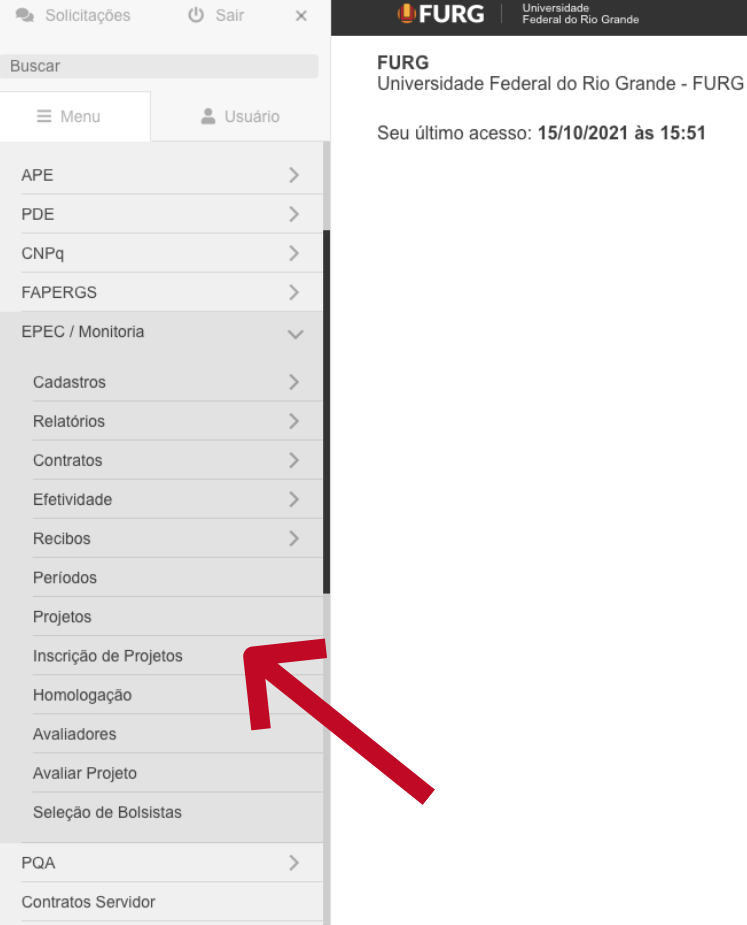

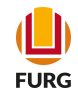

Na tela aberta visualiza-se as informações do Edital em vigência e deve-se clicar em "Estou ciente dos prazos e desejo continuar"

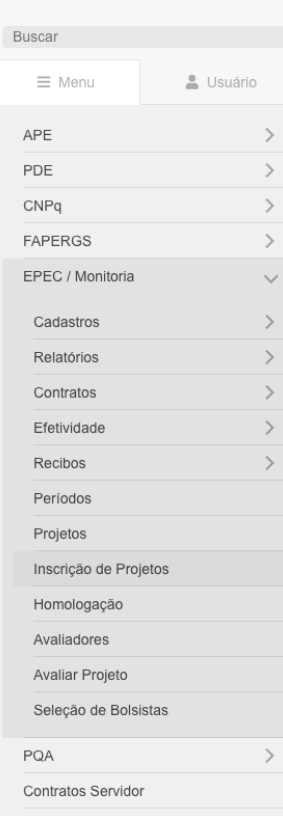

Solicitações 
v Sair 
x

#### UPURG | Universidade

#### ☆ Inscrição de Projetos

O Edital de Monitoria segundo semestre 2021 Neste período o(a) Sr(a) pode inscrever projetos para as ações: Monitoria.

Por favor fique atento aos prazos:

- · 18/10/2021 a 09/11/2021: período que o Sr(a) tem para a inscrição de seus projetos.
- · 18/10/2021 a 09/11/2021: período que o Sr(a) tem para realizar alguma alteração nas informações dos projetos cadastrados.
- · 18/10/2021 a 10/11/2021: período que a Pró-Reitoria tem para homologar os projetos.
- · 10/11/2021 a 12/11/2021: período que o Sr(a) tem para verificar se o seu projeto foi homologado ou não.
- 12/11/2021 a 16/11/2021: período que a Pró-Reitoria tem para avaliar o seu projeto.
- · 17/11/2021 a 19/11/2021: período que a Pró-Reitoria tem para definir o número de bolsistas de cada projeto.
- · 23/11/2021 a 02/12/2021: período que o Sr(a) tem para a selecionar o bolsista.

#### **ACESSE AQUI O EDITAL**

Estou ciente dos prazos e desejo continuar.

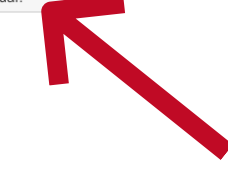

#### Na tela aberta selecione a aplicação (+) para poder inserir a proposta de Monitoria

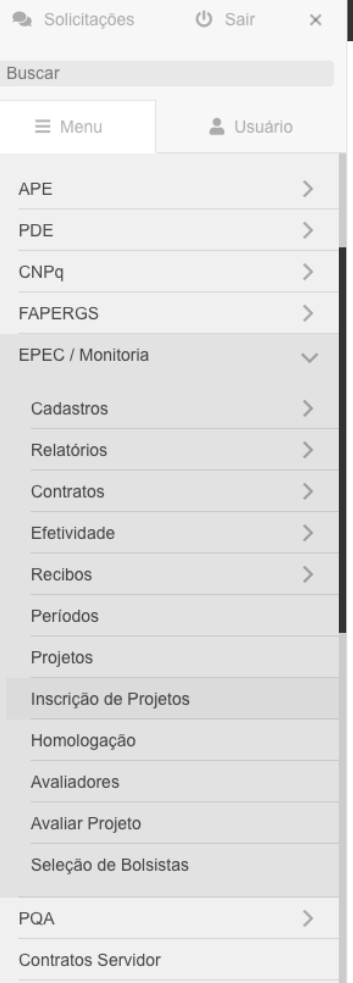

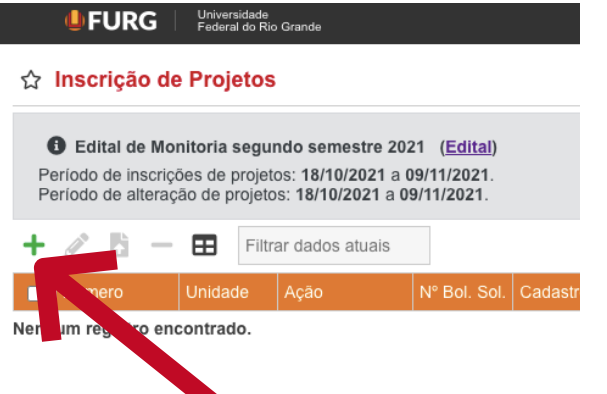

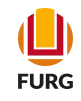

Selecionar o Projeto no SisProj. O projeto precisa ser cadastrado como Ensino (ENS). Clique em "Continuar"

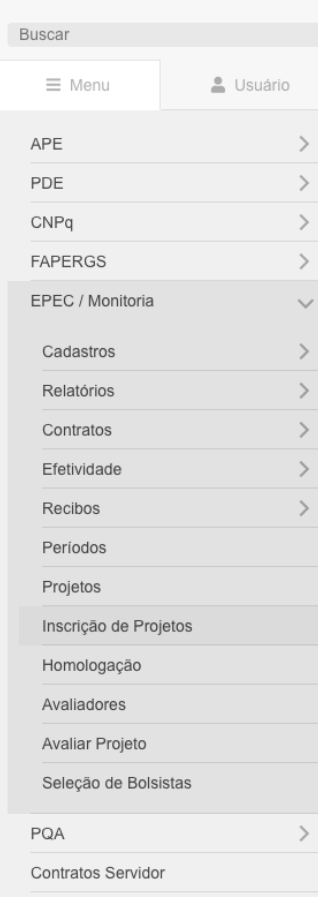

Solicitações (b) Sair x

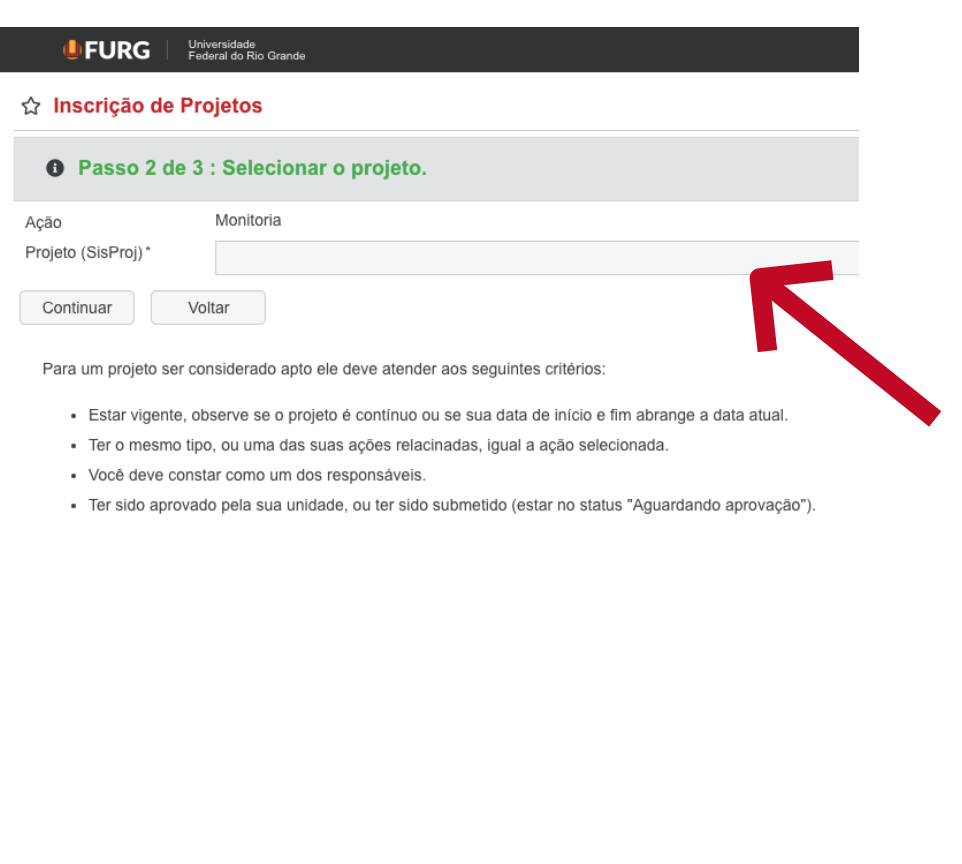

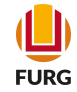

Na tela aberta, precisa escolher a Modalidade. E selecionar as turmas e disciplina(s) que fazem parte da proposta de Monitoria

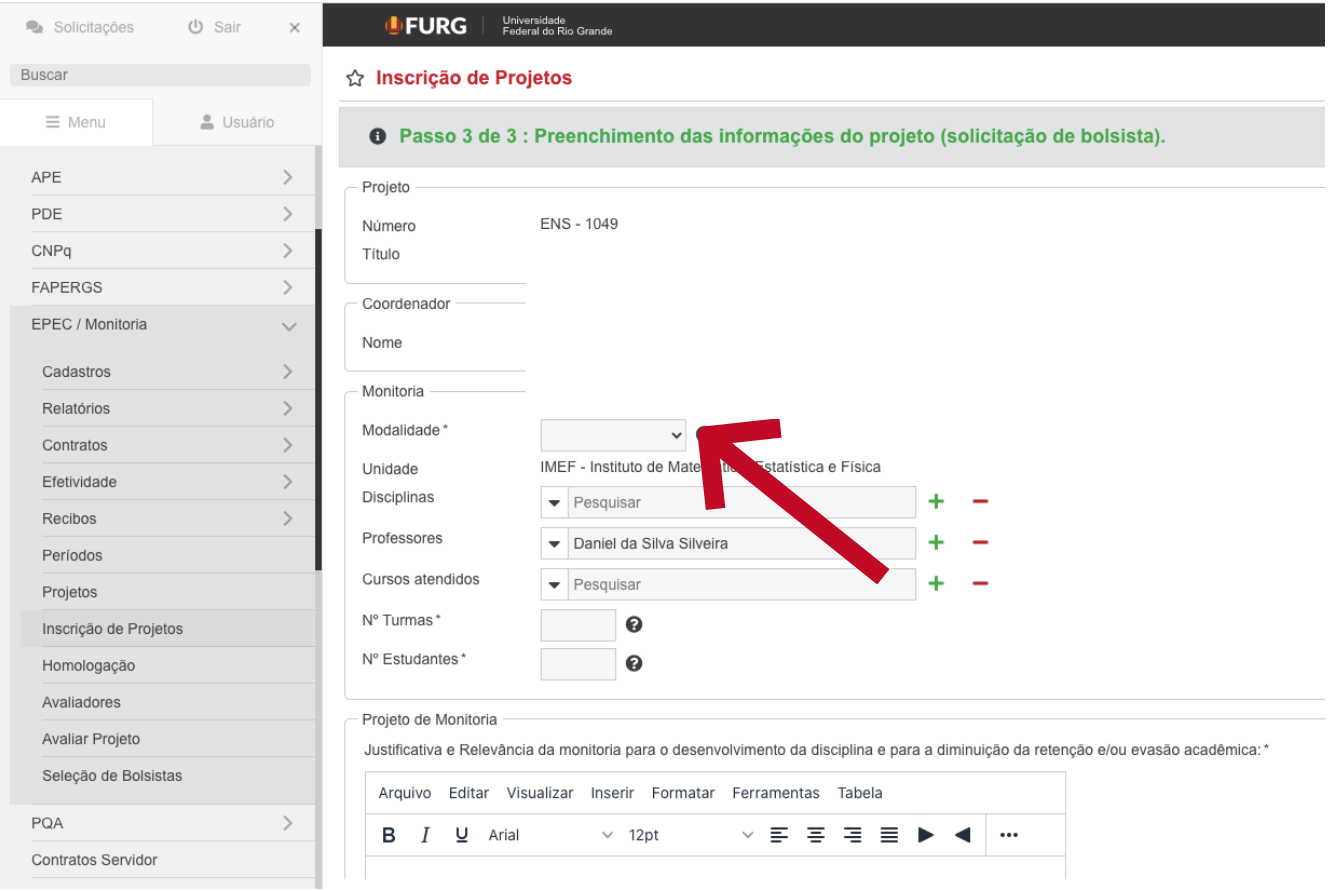

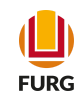

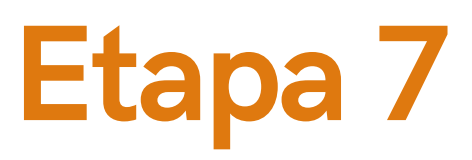

Ao longo da tela é preciso preencher os demais itens que dizem respeito a proposta de Monitoria

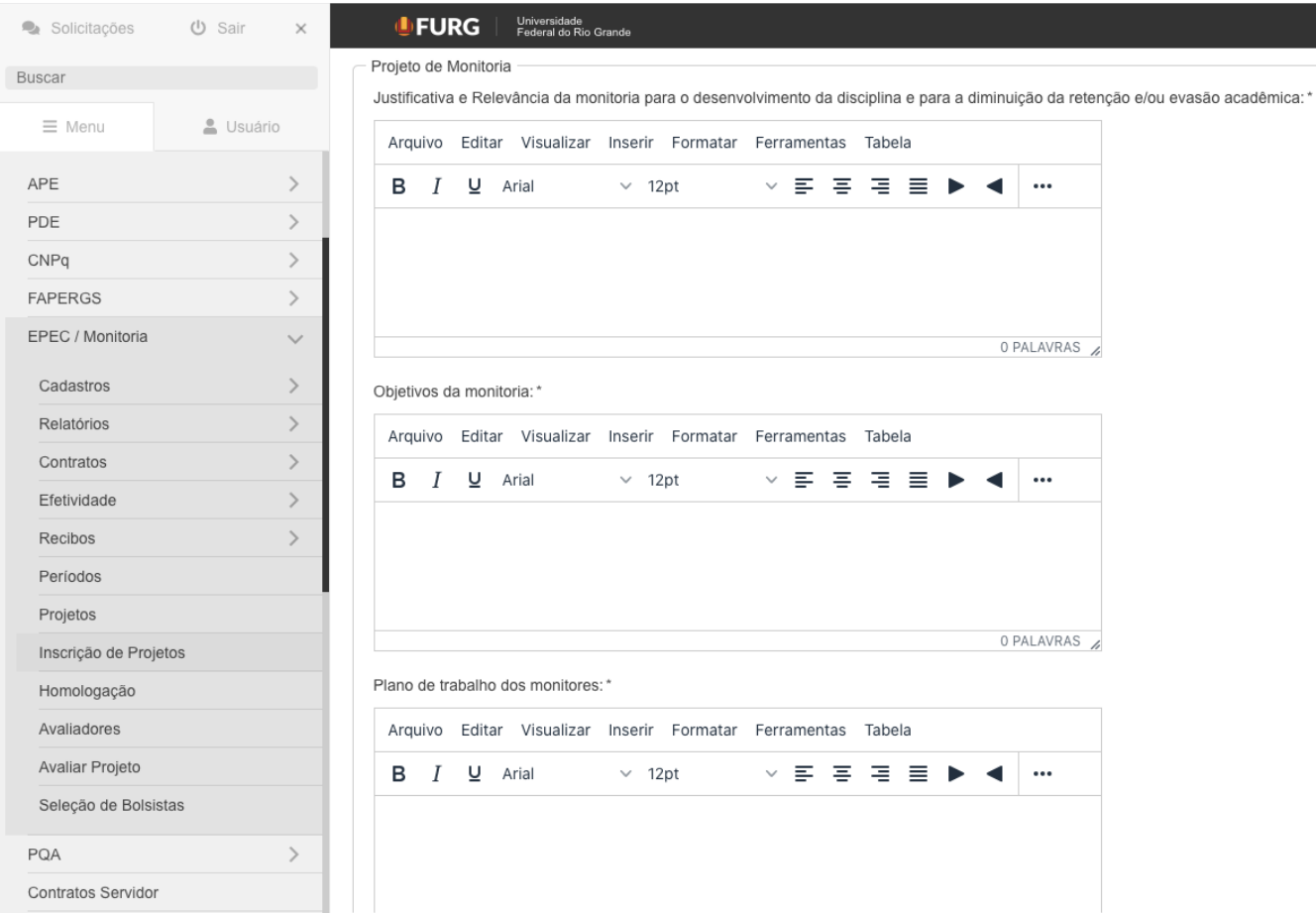

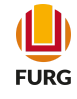

#### No campo "Escolher arquivo" é preciso inserir o Anexo I do Edital, conforme informações orientadas no próprio documento

OSUBITO

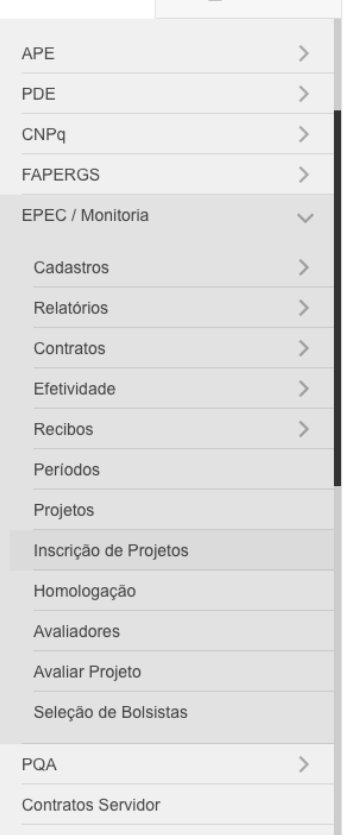

 $=$  wenu

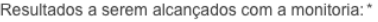

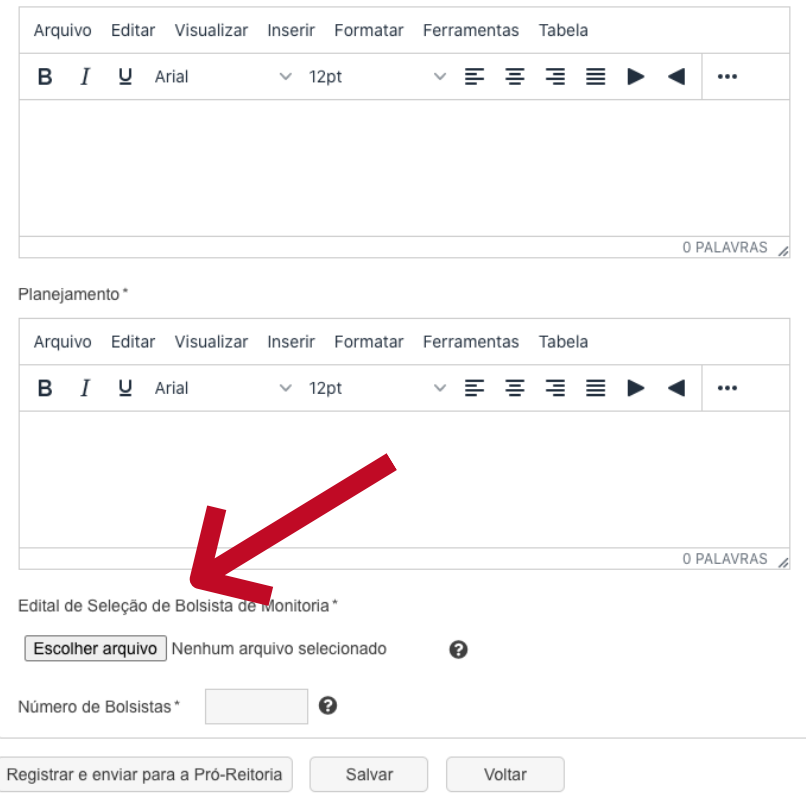

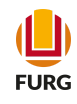

#### O número de Bolsistas deve respeitar o disposto no Edital.

 $\sim$  USuano

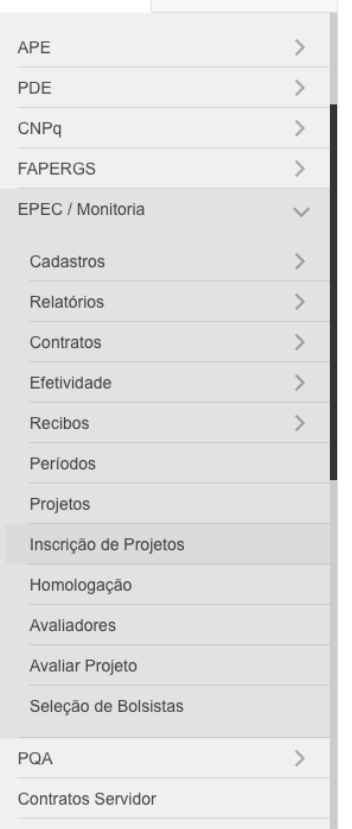

 $=$  wenu

Resultados a serem alcançados com a monitoria: \*

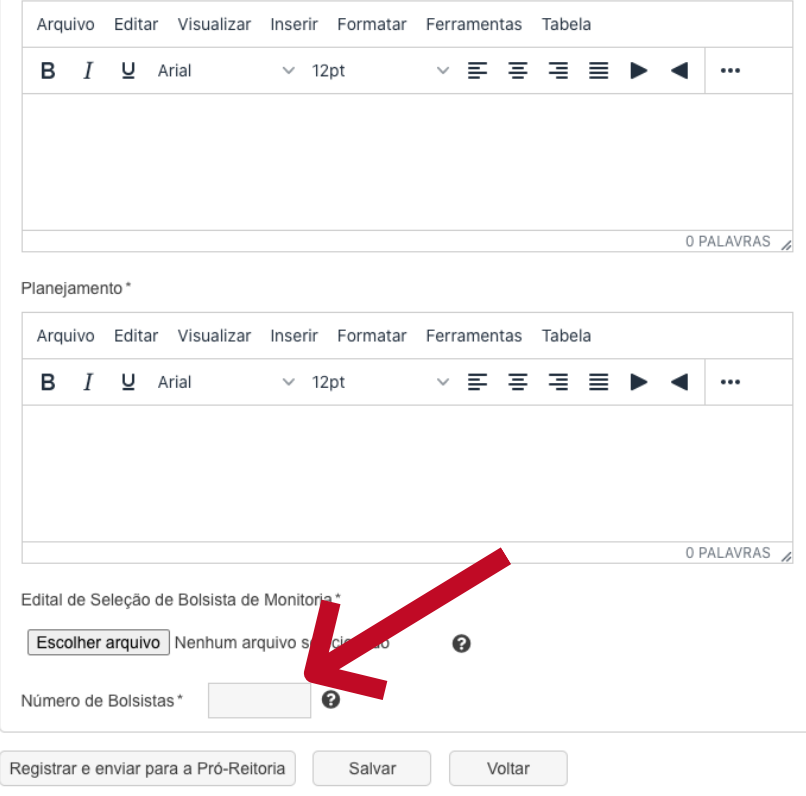

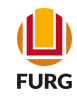

#### Para submeter a proposta, clique em "Registrar e enviar para a Pró-Reitoria", e pronto!

OSUario

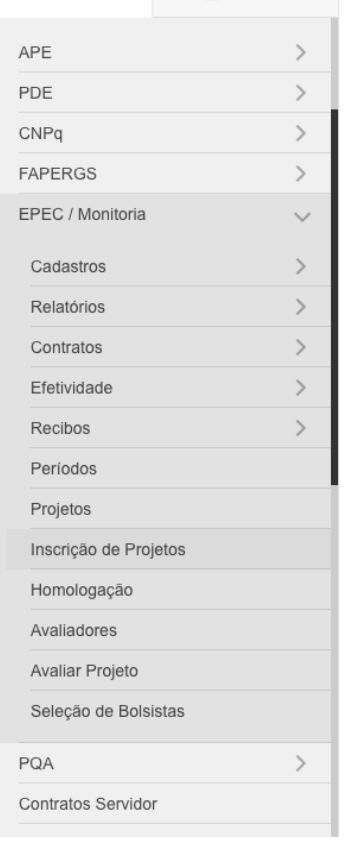

 $=$  wenu

Resultados a serem alcançados com a monitoria: \*

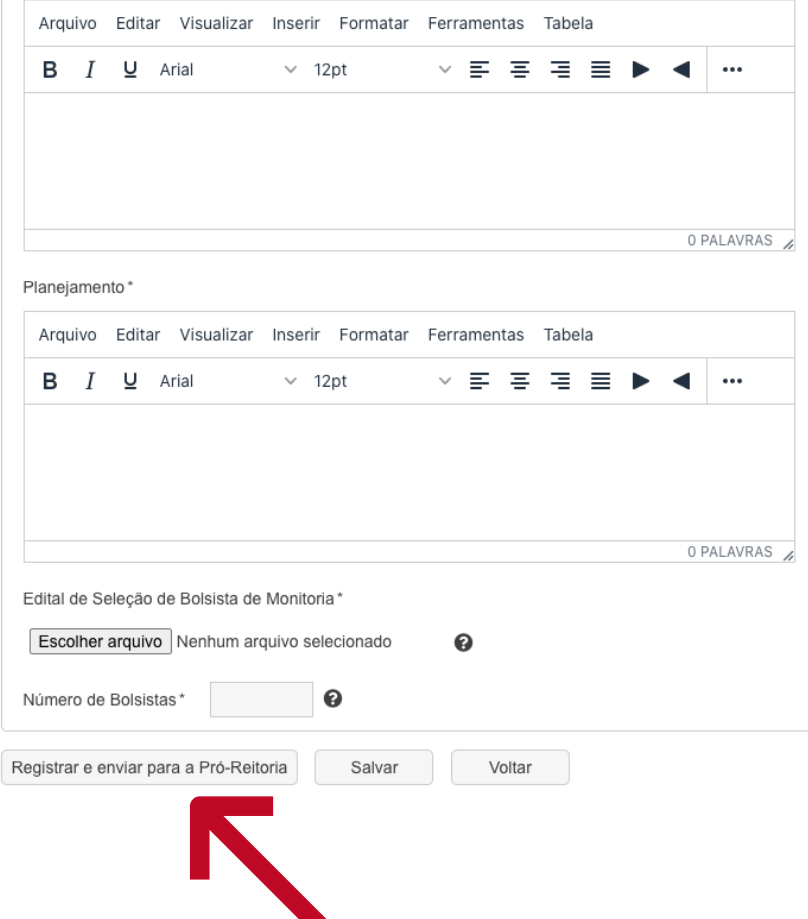

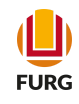

#### Dúvidas...

#### Para informações ou dúvidas, envie e-mail à Diretoria Pedagógica (DIPED)

diped@furg.br

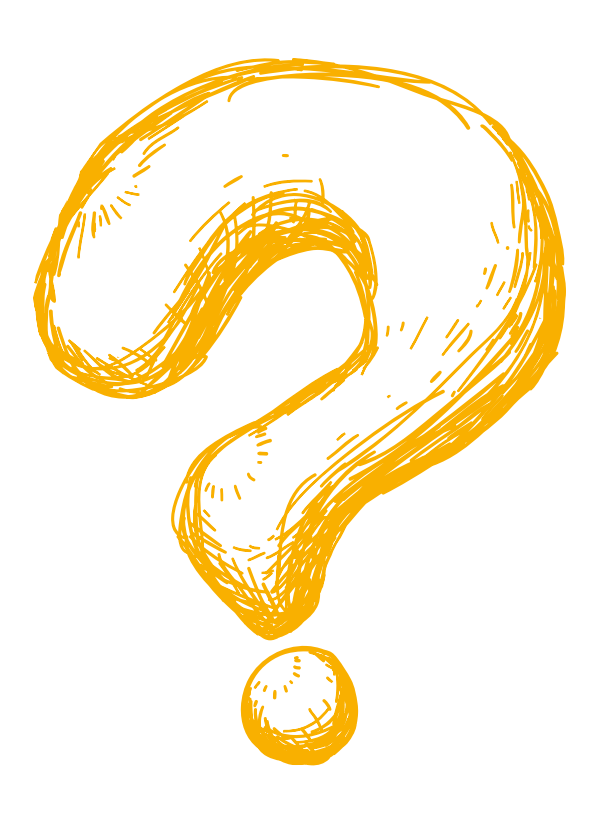